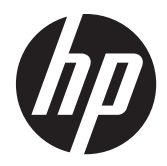

Guía de implementación y procedimientos recomendados

HP MultiSeat Computing Solution

© Copyright 2011 Hewlett-Packard Development Company, L.P. La información contenida en el presente documento está sujeta a cambios sin previo aviso.

Microsoft, Internet Explorer, MultiPoint, y Windows son marcas comerciales registradas en los Estados Unidos de Microsoft Corporation.

Adobe y Adobe Flash Player son marcas comerciales o marcas comerciales registradas de Adobe Systems Incorporated.

Intel y Intel Active Management Technology (AMT) son marcas comerciales de Intel Corporation en los Estados Unidos y otros países.

Las únicas garantías para productos y servicios HP están establecidas en las declaraciones de garantía explícitas que acompañan a dichos productos y servicios. Ninguna información contenida en este documento debe interpretarse como una garantía adicional. HP no se responsabilizará por errores técnicos o editoriales ni por omisiones contenidas en el presente documento.

Este documento incluye información de propiedad protegida por las leyes de derechos de autor. Ninguna parte de este documento se puede fotocopiar, reproducir ni traducir a otro idioma sin el consentimiento previo y por escrito de Hewlett-Packard Company.

Segunda edición: agosto de 2011

Primera edición: marzo de 2011

Número de referencia del documento: 656125-E52

# Tabla de contenido

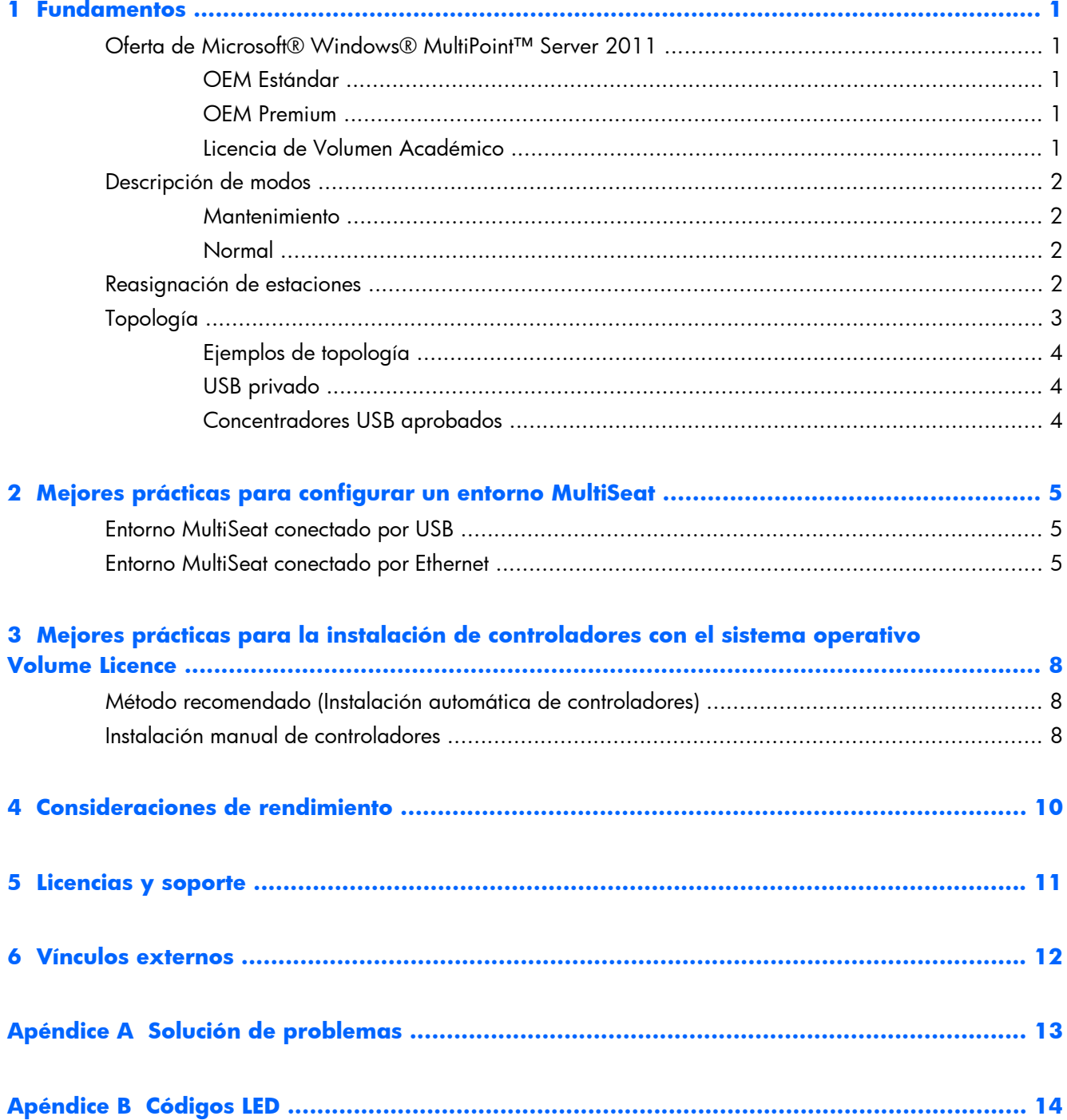

# <span id="page-4-0"></span>**1 Fundamentos**

## **Oferta de Microsoft® Windows® MultiPoint™ Server 2011**

### **OEM Estándar**

- El equipo HP MultiSeat ms6005 o ms6200 (el equipo host) se envía con Windows MultiPoint Server 2011 instalado instalado de fábrica, que incluye el Certificado de autenticidad (COA, por sus siglas en inglés) del servidor y la Licencia de acceso al cliente (CAL, por sus siglas en inglés) de la estación host
- Los zero clients HP se venden por separado; la CAL del sistema operativo del cliente está incluida
- HP preinstala Windows MultiPoint Server 2011 en 18 idiomas
- No permite unión a un dominio
- Número máximo de usuarios del sistema operativo: 10 (consulte [Consideraciones de rendimiento](#page-13-0) [en la página 10](#page-13-0))
- Máximo de memoria: 8 GB

### **OEM Premium**

- El equipo HP MultiSeat ms6005 o ms6200 (el equipo host) se envía con Windows MultiPoint Server 2011 instalado instalado de fábrica, que incluye el Certificado de autenticidad (COA, por sus siglas en inglés) del servidor y la Licencia de acceso al cliente (CAL, por sus siglas en inglés) de la estación host
- Los zero clients HP se venden por separado; la CAL del sistema operativo del cliente está incluida
- HP preinstala Windows MultiPoint Server 2011 en 18 idiomas
- Permite unión a un dominio
- Número máximo de usuarios del sistema operativo: 20 (consulte [Consideraciones de rendimiento](#page-13-0) [en la página 10](#page-13-0))
- Máximo de memoria: 32 GB

### **Licencia de Volumen Académico**

- El equipo HP MultiSeat ms6005 o ms6200 se vende con FreeDOS instalado; no se provee la Licencia de acceso al cliente (CAL, por sus siglas en inglés)
- Requiere la adquisición de la versión Licencia de Volumen Académico de MultiPoint Server 2011
- Los controladores del dispositivo se deben descargar de HP e instalar
- <span id="page-5-0"></span>Los zero clients HP no incluyen la CAL para el usuario
- Disponible en múltiples idiomas: 18 totalmente localizados, 20 con sistema operativo localizado (MultiPoint Manager no está localizado)
- Permite unión a un dominio
- Número máximo de usuarios del sistema operativo: 20 (consulte [Consideraciones de rendimiento](#page-13-0) [en la página 10](#page-13-0))

## **Descripción de modos**

Microsoft Windows MultiPoint Server 2011 puede funcionar en dos modos distintos que se describen a continuación:

- Mantenimiento, consulte Mantenimiento en la página 2
- Normal, consulte Normal en la página 2

### **Mantenimiento**

El modo Mantenimiento es el estado del sistema MultiPoint Server 2011 en el cual el usuario administrador realiza tareas de mantenimiento. Ninguna estación puede cambiar a este modo: este modo finaliza todas las sesiones de usuarios. Toda instalación de software y controladores se realiza en el modo Mantenimiento, incluyendo la acualización de la configuración del sistema.

Se puede acceder al modo Mantenimiento eligiendo "Cambiar a modo Mantenimiento" desde el MultiPoint Manager.

### **Normal**

El modo Normal es el modo predeterminado. Usualmente los usuarios inician su sesión y realizan tareas individuales en cada estación en el modo Normal. Cada sesión ejecuta una sesión RDP distinta. Las actualizaciones de software e instalaciones de controladores no se deben realizar en el modo Normal.

### **Reasignación de estaciones**

MultiSeat utiliza una función de autoasignación para asociar cada zero client conectado. Si la autoasignación falla, el usuario puede asociar su estación de trabajo manualmente con esta función. La autoasignación no aplica para la estación host. La función de reasignación podría usarse para reconfigurar la asociación de la estación host si la configuración ha cambiado.

Para realizar esta acción, elija "Reasignar todas las estaciones" desde el MultiPoint Manager.

## <span id="page-6-0"></span>**Topología**

- Windows MultiPoint Server 2011
	- Windows MultiPoint Server 2011 admite teclado/ratón PS/2 en el sistema host.
	- Windows MultiPoint Server 2011 admite sonido y micrófono en la estación host.

**NOTA:** Para que esto funcione, las estaciones host deben configurarse usando teclado y ratón PS/2. No funcionará con teclado ni ratón USB.

Windows MultiPoint Server 2011 admite la conexión en serie de dispositivos cliente conectados mediante un cable USB. La conexión en serie puede simplificar el cableado y ampliar la distancia entre el equipo host y una estación sin la necesidad de concentradores USB adicionales.

**XXXXIII NOTA:** La conexión en serie no se admite para zero clients conectados por Ethernet.

HP admite hasta tres dispositivos cliente por serie.

Todos los clientes de la serie deben recibir alimentación de CA.

**NOTA:** La máxima extensión de cable admitida por la especificación USB 2.0 es de cinco metros.

No puede mezclar los clientes t100 o t150 con Zero Clients t200 conectados al mismo equipo host MultiSeat, pero sí puede combinar dispositivos cliente t100 y t150.

- Thin Client HP MultiSeat Serie t100 (dispositivos cliente t100 y t150)
	- Todos los dispositivos cliente de la serie t100 se conectan con el cable USB directamente al sistema host.
	- El Thin Client MultiSeat t100 tiene puertos para teclado/ratón PS/2, micrófono, altavoces/ auriculares y un monitor VGA.
	- El Thin Client MultiSeat t150 cuenta con dos puertos USB y un conector de alimentación, que se puede usar con un adaptador de CA o con un monitor HP con transferencia de alimentación (como el monitor LCD de pantalla ancha de 18 pulgadas HP LE1851wt). (El adaptador de CA y el monitor se venden por separado).
	- Si el adaptador opcional de CC no está conectado, el cliente t150 admite sólo un dispositivo USB de 100 mA (baja potencia), como lo son algunas unidades flash.
- Zero Client HP t200 para MultiSeat

**MOTA:** El equipo host debe ser un equipo HP MultiSeat ms6005 o ms6200. El Zero Client t200 no es compatible con el equipo HP MultiSeat ms6000.

- Los Zero Clients t200 pueden conectarse mediante Ethernet o con un cable USB directamente al sistema host.
- El Zero Client t200 cuenta con puertos para Ethernet, micrófono, altavoces/auriculares, y un monitor VGA.
- El Zero Client t200 cuenta con cuatro puertos USB y un conector de alimentación, que se puede usar con un adaptador de CA o con un monitor HP con transferencia de alimentación

(como el monitor LCD de pantalla ancha de 18 pulgadas HP LE1851wt). (El adaptador de CA y el monitor se venden por separado).

<span id="page-7-0"></span>◦ Si el adaptador opcional de CC no está conectado, el Zero Client t200 admite un ratón y teclado USB estándar y un dispositivo USB de 100 mA (baja potencia), como lo son algunas unidad flash.

Si conecta el adaptador opcional de CC a un toma corriente o al monitor, el Zero Client t200 admite un teclado USB, un ratón USB y dos dispositivos USB de 500 mA (alta potencia).

### **Ejemplos de topología**

- Thin Clients HP MultiSeat Serie t100
	- Seis sesiones: cinco clientes serie t100 conectados directamente al equipo host + estación host
	- Diez sesiones: nueve clientes serie t100 conectados directamente al equipo host + estación host (configurada con ratón y teclado PS/2)
- Zero Clients HP t200 para MultiSeat
	- Cinco sesiones: cuatro Zero Clients t200 conectados directamente vía cable USB al equipo host + estación host
	- Seis sesiones: cinco Zero Clients t200 y la estación host, cada uno conectado a la LAN (red de área local) vía cable Ethernet
	- Siete sesiones: tres Zero Clients t200 conectados en serie (el primero conectado al segundo, que a su vez está conectado al tercero, el cual se conecta directamente vía cable USB al equipo host + estación host) y tres Zero Clients t200 y la estación host, cada uno conectado a la LAN vía cable Ethernet

### **USB privado**

Windows MultiPoint Server 2011 ahora ofrece capacidad USB privada en las estaciones clientes. Por ejemplo, una unidad flash USB conectada a un puerto USB en un cliente t150 o en un Zero Client t200 será accesible solamente al usuario de dicha estación. Una unidad flash USB conectada al equipo host, sin embargo, será accesible a todos los usuarios. Consulte la <u>página Microsoft TechNet</u> para obtener detalles del comportamiento con varios tipos de dispositivos USB.

### **Concentradores USB aprobados**

- [Concentrador USB 2.0 Belkin de 4 puertos, con alimentación: N/P de HP A519110](http://h30094.www3.hp.com/product.asp?mfg_partno=F5U234V1)
- [Concentrador USB 2.0 Belkin de 7 puertos, con alimentación: N/P de HP A519109](http://h30094.www3.hp.com/product.asp?mfg_partno=F5U237V1)
- [Concentrador Belkin de 7 puertos, con iluminación: N/P del proveedor F5U700-BLK](http://www.belkin.com/IWCatProductPage.process?Product_Id=509287)
- [Concentrador USB 2.0 de alta velocidad Belkin de 4 puertos, con iluminación: N/P del](http://www.belkin.com/IWCatProductPage.process?Product_Id=369775) [proveedor F5U403TTBLK](http://www.belkin.com/IWCatProductPage.process?Product_Id=369775)

# <span id="page-8-0"></span>**2 Mejores prácticas para configurar un entorno MultiSeat**

Un entorno conectado por USB es ideal cuando se desea la simplicidad de la funcionalidad plug-andplay o en configuraciones sin infraestructura de red Ethernet. Un entorno conectado por Ethernet es ideal cuando la distancia que se necesita entre el equipo host y sus clientes es superior a lo que permite la conexión USB. También puede ayudar a reducir el desorden de cables alrededor del equipo host.

**EX NOTA:** Si los controladores para el Zero Client t200 no están preinstalados en su equipo host, descárguelos del sitio Web de HP. Visite hp.com, haga clic en **SUPPORT & DRIVERS** (Soporte y controladores), haga clic en **Drivers & Software** (Controladores y software), ingrese el número de modelo del equipo host (**ms6005** o **ms6200**) en el campo correspondiente, y haga clic en **SEARCH** (Buscar) para hallar los controladores más recientes para el Zero Client t200.

## **Entorno MultiSeat conectado por USB**

Esta configuración funciona con clientes serie t100 o Zero Clients t200.

**NOTA:** No puede mezclar los clientes serie t100 con Zero Clients t200 conectados al mismo equipo host MultiSeat, pero sí puede combinar dispositivos cliente t100 y t150.

- Conecte los zero clients al equipo host:
	- Conecte zero clients individuales (no conectados en serie) vía cable USB directamente al equipo host.
	- Para conectar en serie los zero clients, conecte cada cliente mediante cable USB al siguiente, y luego conecte un extremo de la serie al equipo host con un cable USB.

**NOTA:** Se pueden conectar en serie hasta tres zero clients con cable USB.

Cada zero client conectado en serie debe recibir alimentación usando el adaptador de CA opcional conectado a un tomacorriente o un monitor HP con transferencia de alimentación.

## **Entorno MultiSeat conectado por Ethernet**

Esta configuración es válida sólo para el Zero Client t200.

- Un zero client conectacto por Ethernet no admite la conexión en serie.
- Si no hay una conexión USB que suministre alimentación, los zero clients deben tener otra fuente de alimentación: ya sea un adaptador de corriente opcional conectado a una fuente de CA o bien un monitor HP con transferencia de alimentación.
- Se requiere una infraestructura de red Ethernet.
	- Debería ser un sistema de 100 Mb o 1 Gb.
	- Es altamente recomendable utilizar DHCP.
	- Sólo es posible ver los Zero Clients t200 en la misma subred que el equipo host.
- Los Zero Clients t200 conectados por Ethernet parecen dispositivos USB para el sistema operativo tal como se muestran en MultiPoint Manager.
- Existen dos tipos de reinicios de hardware:
	- Borrar asignación: mantenga presionado el botón de reinicio mientras enciende el equipo hasta que el indicador LED parpadee en color azul/ambar
	- Borrar todo (configuración de fábrica): mantenga presionado el botón de reinicio durante siete segundos hasta que el indicador LED se apague. No es necesario realizar este paso mientras enciende el equipo, pero el dispositivo NO debe estar conectado a un equipo host (de acuerdo a la ficha **Network Stations** [Estaciones de la red] en MultiPoint Manager).
- **1.** Conecte el equipo host a la LAN con el cabe Ethernet.
- **2.** Conecte el Zero Client t200 a la LAN usando el cabe Ethernet.
- **3.** (Recomendado) Encienda uno por vez o de a pequeños grupos por vez.
- **4.** (Recomendado) En la ficha **Network Stations** (Estaciones de la red) del MultiPoint Manager, modifique los campos Name (Nombre) y/o Location (Ubicación).
- **5.** (Recomendado) Etiquete cada unidad.
- **6.** Utilice uno de los dos métodos para asignar los Zero Clients t200 a un equipo host:
	- Basado en el cliente (tecla de acceso rápido)
	- Basado en el host (GUI)

#### **Asignación basada en el cliente (tecla de acceso rápido)**

**1.** En la ficha **Network Stations** (Estaciones de la red) del MultiPoint Manager, configure las teclas de acceso rápido en los hosts.

Cada host de la subred debe tener una tecla de acceso rápido única.

- **2.** Asegúrese de que el Zero Client t200 no haya sido previamente asignado a un host verificando que el indicador LED parpadee alternativamente en color azul y ambar. Consulte los métodos de reinicio mencionados anteriormente, si es necesario.
- **3.** En el teclado conectado al Zero Client t200, oprima la tecla correspondiente a la tecla de acceso rápido configurada en el equipo host al que desea asignar este cliente.
- **4.** Espere entre 30 segundos y un minuto hasta que el dispositivo esté listo para iniciar sesión.

#### **Asignación basada en el host (GUI)**

- **1.** Vaya **Network Stations** (Estaciones de la red) en MultiPoint Manager.
- **2.** Seleccione el(los) cliente(s) que desee asignar a este host.
- **3.** Elija **Assign to this server** (Asignar a este servidor) en el área de tareas que se encuentra a la derecha.

**NOTA:** Puede incluir Zero Clients t200 conectados por USB y Zero Clients t200 conectados en serie además de Zero Clients t200 conectados por Ethernet en un equipo host. Se los debe conectar tal como se describe en [Entorno MultiSeat conectado por USB en la página 5.](#page-8-0)

# <span id="page-11-0"></span>**3 Mejores prácticas para la instalación de controladores con el sistema operativo Volume Licence**

## **Método recomendado (Instalación automática de controladores)**

Antes de instalar el sistema operativo Windows MultiPoint Server 2011 Volume License desde el DVD, visite www.hp.com y busque los controladores para su modelo de equipo host. Elija el sistema operativo MultiPoint 2011 y luego localice y descargue el SoftPaq "HP Install Assistant". Usando este método, no necesitará descargar ningún otro Softpaq con controladores. Extraiga el contenido del Softpaq y siga atentamente las instrucciones incluidas en el PDF. Esto creará una unidad USB flash que al ser introducida durante la instalación del sistema operativo desde el DVD, automáticamente instalará todos los controladores necesarios.

## **Instalación manual de controladores**

Si se necesita realizar una instalación manual de controladores, tenga en cuenta la siguiente recomendación:

- Realice toda instalación de controladores y software en modo Mantenimiento.
- No conecte el cliente al sistema host hasta haber instalado todos los controladores.
- Instale los controladores gráficos ANTES de instalar los otros controladores; de lo contrario, es posible que la solución no funcione correctamente.
- Instale todos los controladores del sistema (los controladores para cada modelo de equipo host HP están disponibles en el sitio Web HP.com). No necesita descargar el Softpaq "HP Install Assistant" si instala los controladores manualmente.
- Regrese al modo Mantenimiento cuando lo necesite, hasta que todos los controladores hayan sido instalados.
- Use la versión de 32 bits de Internet Explorer® para instalar los complementos del navegador (p.ej. Adobe® Flash® Player).
- Asegúrese de que las más recientes actualizaciones de Microsoft hayan sido instaladas.
- Verifique que la versión de la BIOS de la PC host de HP MultiSeat sea la más reciente que aparece en HP.com.
- Siga la secuencia del Póster de configuración rápida para conectar los clientes una vez que los controladores hayan sido cargados.
- Vuelva a iniciar el sistema en el modo Normal cuando todos los controladores y software hayan sido instalados.

# <span id="page-13-0"></span>**4 Consideraciones de rendimiento**

Considere lo siguiente al evaluar el rendimiento de una solución MultiSeat:

- Cada sesión de un cliente, y del sistema host, ofrecerá la resolución nativa del monitor que se encuentre conectado a dicho cliente/host. El sistema operativo MultiPoint no intenta reducir la resolución ni la produndidad de color de cada sesión.
- El rendimiento dependerá de la aplicación que se encuentre en ejecución en cada sesión y del número de sesiones de clientes en ejecución en cada sistema host.
- Algunos sitios Web habilitados para Flash pueden exigir mucho a la CPU, incluso en un sistema de una sola Desktop. Lógicamente, ejecutar múltiples terminales MultiSeat con Flash hará que la CPU tenga mucha actividad. Esto puede generar la disminución del rendimiento en los clientes incluyendo, pero sin limitarse a, una respuesta enlentecida del teclado y mouse. Si esto sucede, reduzca el número de clientes hasta obtener una respuesta aceptable.
- La forma más simple y más eficaz de obtener un mejor rendimiento es asegurar que el sistema host de MultiSeat utilice la configuración más adecuada, Esencial o Extendida, para el uso principal de la solución MultiSeat.
- Las sesiones de usuarios en el sistema operativo MultiPoint tienen el navegador Internet Explorer 8 instalado. Es altamente recomendable utilizar el modo compatibilidad para mitigar cualquier problema de compatibilidad con sitios Web más antiguos.
- A continuación, debe encontrar la mejor opción para el número de clientes adjuntos a cada sistema host. La mejor referencia para esto es la página Microsoft TechNet. Consulte [Vínculos](#page-15-0) [externos en la página 12](#page-15-0).

# <span id="page-14-0"></span>**5 Licencias y soporte**

Existen varias opciones de soporte disponibles; las mismas se deben adquirir por separado:

- [WMS VL Support Link for Professional Customers](http://www.microsoft.com/licensing/existing-customers/manage-my-agreements.aspx#tab=1)
- **•** [Microsoft Volume Licensing Service Center \(VLSC\)](https://support.microsoft.com/oas/default.aspx?ln=en-us&x=15&y=8&c1=508&gprid=15025&&st=1&wfxredirect=1&sd=gn)

## <span id="page-15-0"></span>**6 Vínculos externos**

- **[HP MultiSeat Solution](http://www.hp.com/go/multiseat)**
- [Foro de Microsoft Windows MultiPoint Server](http://social.technet.microsoft.com/Forums/en-US/windowsmultipointserver/threads)
- **[Microsoft TechNet para Windows MultiPoint Server 2011](http://technet.microsoft.com/en-us/library/gg609207.aspx)**
- **[Microsoft Partner Network](https://partner.microsoft.com/global/40132756)**

# <span id="page-16-0"></span>**A Solución de problemas**

#### **Windows MultiPoint no puede no puede mostrar la resolución nativa o recomendada del monitor para algunos monitores de mayor tamaño.**

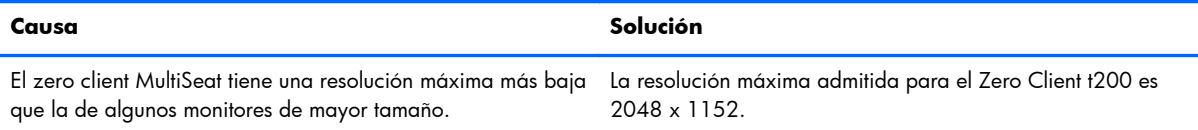

#### **Cambiar de un ratón o teclado USB a uno PS/2 (y viceversa) requiere que se reasignen las estaciones.**

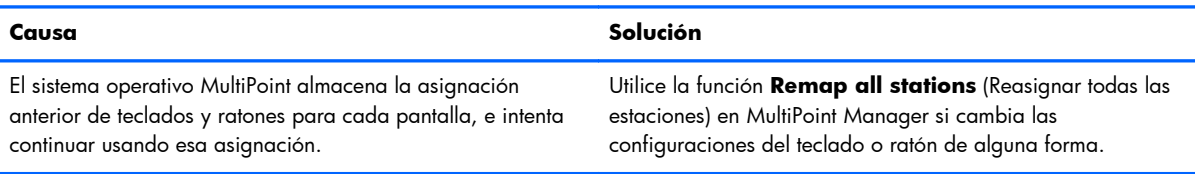

#### **El ratón USB del host falló en algunos puertos USB luego de reasociarse.**

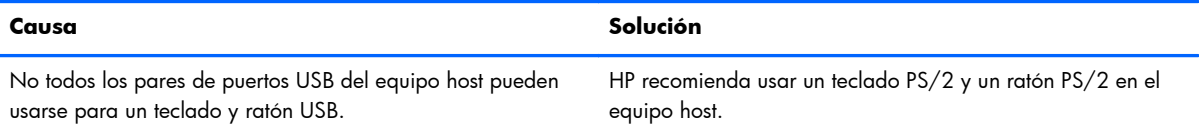

#### **Se encontraron las cuentas WMSReserved y SRCShell.**

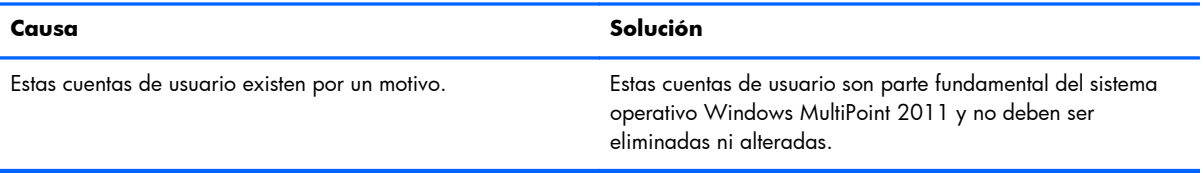

#### **El inicio de sesión automático no funcionó correctamente.**

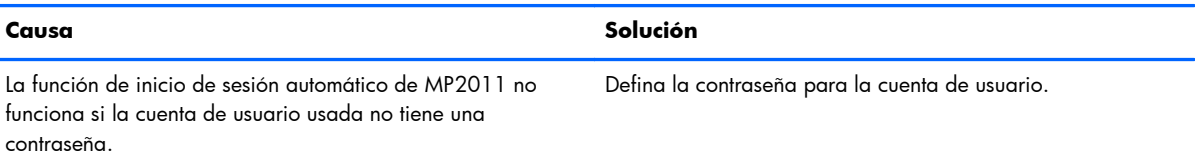

# <span id="page-17-0"></span>**B Códigos LED**

#### **Tabla B-1 Zero Client HP t200 para MultiSeat conectado por USB**

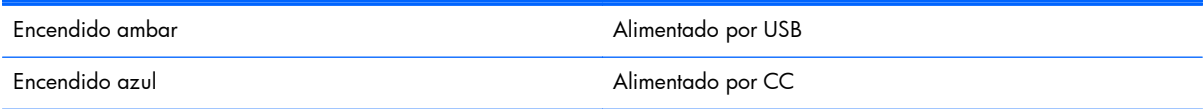

#### **Tabla B-2 Zero Client HP t200 para MultiSeat conectado por Ethernet**

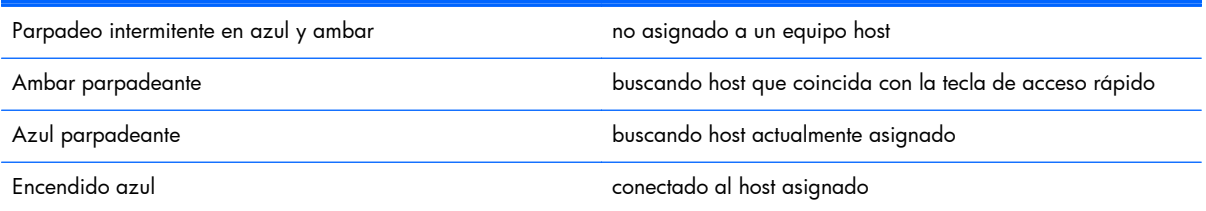